### Harvard Forest Schoolyard LTER

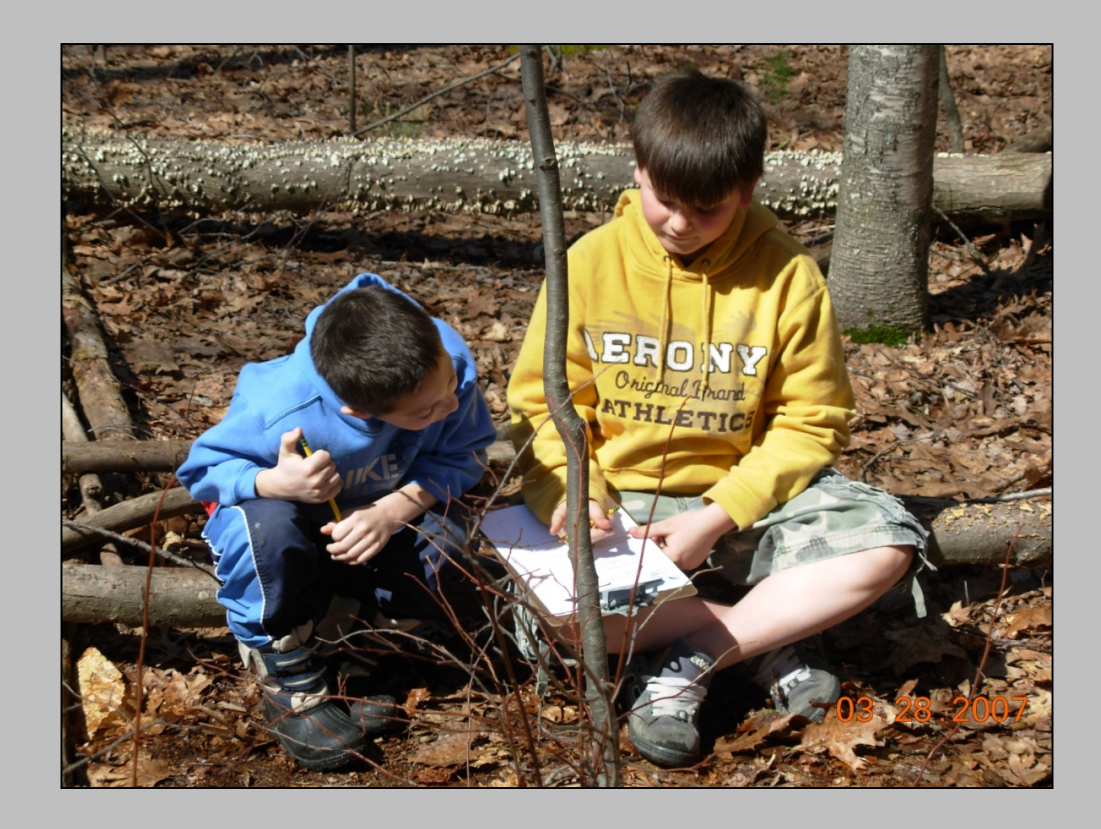

### **Looking at Data Workshop**

Harvard Forest 9 Jan 2020 Emery R. Boose

Photos contributed by program staff & teachers

# Level 1 Session

- Scientific data
- Data entry
- Online graphing tool
- Graphing exercises

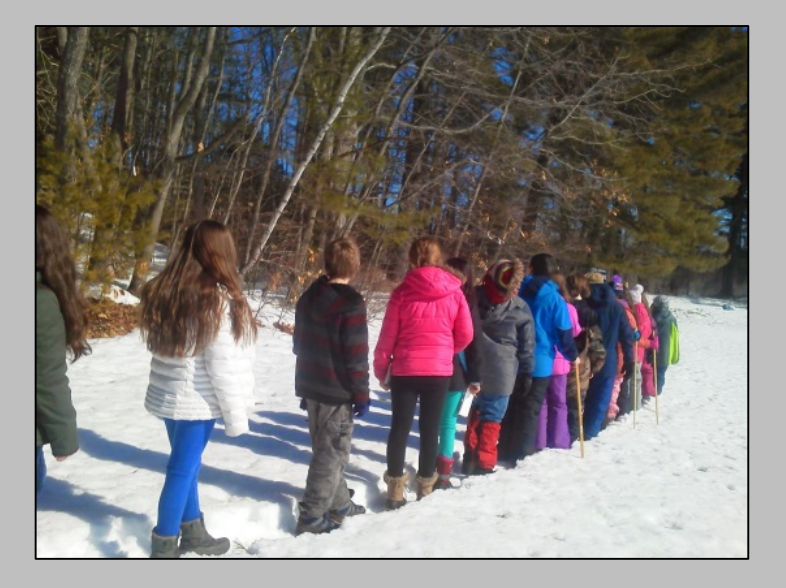

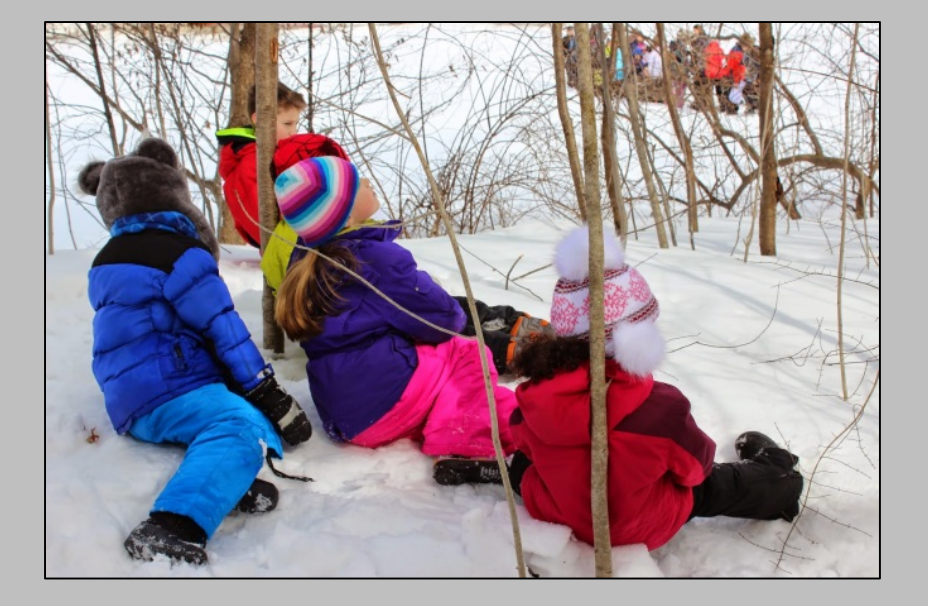

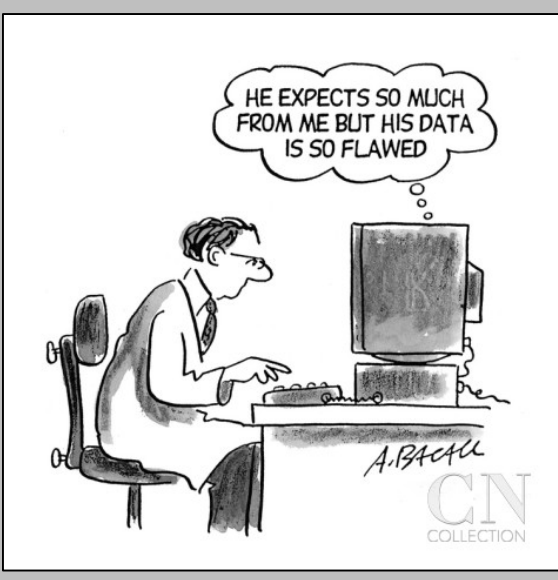

The New Yorker

### Paper Records

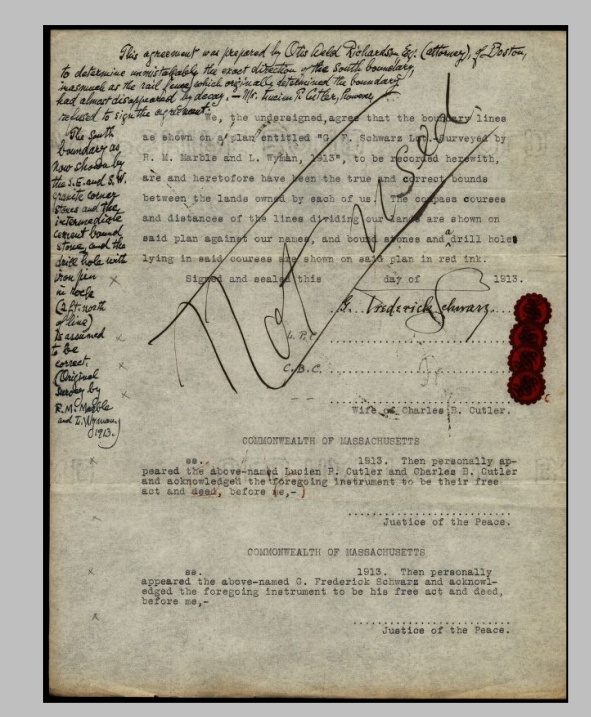

![](_page_2_Figure_2.jpeg)

![](_page_2_Figure_3.jpeg)

Diary of Work Schwarz Tract  $20J$ urch work for by locating, meeting, Summer arvening auf the bound extending north of west from rovner stone  $\mathbb{R}^n$  and a shoul of islance down the your The expine Also, the section EX NY of The North boundary which di tollow a stone wall, pecifd, merked and brushedor the days even consisted of Feel Corney, Ed \_ Page, Alexhang, od myself, Paul Johnson.  $21 \text{June } 61$ With regular over of three en, Page, Knopp, and myself,

### Data Entered at Keyboard

![](_page_3_Picture_1.jpeg)

#### Harvard Forest Data Archive HF003

```
date, julian, tree.id, tag, circuit, fopn, fpst, lcolor, lfall, comments
2014-09-04,247,ACPE-01,PP022,12,NA,NA,2,0,NA
2014-09-04,247,ACPE-02,PP035,16,NA,NA,7,2,lots of fruit this year
2014-09-04,247,ACPE-03,PP040,19,NA,NA,3,0,NA
2014-09-04,247,ACPE-04,PP067,29,NA,NA,5,0,NA
2014-09-04,247,ACRU-01,PP008,4,NA,NA,3,0,NA
2014-09-04,247,ACRU-02,PP033,15,NA,NA,3,0,NA
2014-09-04,247,ACRU-03,PP063,28,NA,NA,0,0,NA
2014-09-04,247,ACRU-04,PP074,31,NA,NA,3,0,NA
2014-09-04, 247, ACRU-05, PP106, 49, NA, NA, 12, 1, NA
2014-09-04,247,ACSA-01,PP012,6,NA,NA,0,0,NA
```
### Born-Digital Data

![](_page_4_Picture_1.jpeg)

### Harvard Forest Data Archive HF001

datetime, jd,airt,rh,dewp,prec,slrr,parr,netr,bar,wspd,wres,wdir,wdev,qspd,s10t 2015-11-01T00:15,305,6.2,77,2.5,0.0,0,0,-19,1016,1.4,1.3,214,24,4.1,10.4 2015-11-01T00:30,305,6.1,78,2.6,0.0,0,0,-14,1016,1.4,1.4,219,21,3.4,10.4 2015-11-01T00:45,305,6.2,79,2.7,0.0,0,0,-12,1016,1.4,1.3,225,28,4.8,10.4 2015-11-01T01:00,305,6.3,78,2.7,0.0,0,0,-12,1016,1.3,1.2,231,26,4.3,10.3 2015-11-01T01:15,305,6.4,78,2.9,0.0,0,0,-24,1016,1.1,1.1,238,22,3.8,10.3 2015-11-01T01:30,305,6.1,82,3.4,0.0,0,0,-24,1016,0.7,0.6,221,23,2.3,10.3 2015-11-01T01:45,305,5.9,86,3.7,0.0,0,0,-23,1016,0.9,0.9,195,24,2.7,10.3 2015-11-01T02:00,305,5.8,87,3.9,0.0,0,0,-23,1015,1.4,1.3,208,23,3.7,10.3 2015-11-01T02:15,305,5.8,89,4.1,0.0,0,0,-19,1015,1.2,1.0,207,26,3.5,10.3

### Real-Time Data

![](_page_5_Figure_1.jpeg)

Harvard Forest Website: Real Time Data Graphs

### Why Manage Data?

- Scientists build on the work of others
- Data must be accessible & understandable

![](_page_6_Figure_3.jpeg)

![](_page_6_Figure_4.jpeg)

The New Yorker Michener et al. 1997

### Data may disappear **Information content may disappear**

## Data & Metadata

*Metadata* provide the information needed to locate, access, and correctly interpret a dataset

### **METADATA**

- datetime = Date and time at end of sampling period (YYYY-MM-DDThh:mm)
- jd = Julian day (DDD)
- airt = Air temperature. Average of 1-second measurements. (celsius)
- rh = Relative humidity. Average of 1-second measurements. (percent)
- dewp = Dew point. Average of 1-second values calculated from air temperature and relative humidity. (celsius)
- prec = Precipitation. Includes water equivalent of snow. Total value for 15-minute period. Measured in increments of 0.01 inch. (millimeter)

![](_page_7_Picture_9.jpeg)

### **DATA**

datetime,jd,airt,rh,dewp,prec 2005-01-01T00:15,1,5.1,84,2.5,0.0 2005-01-01T00:30,1,5.0,84,2.5,0.0 2005-01-01T00:45,1,4.9,85,2.6,0.0 2005-01-01T01:00,1,4.7,86,2.6,0.0

# Schoolyard LTER Database

![](_page_8_Picture_67.jpeg)

Data (PHP) Graphs (R) Programs

**Harvard Forest > Schoolyard LTER Website** Schoolyard LTER Database Welcome to the Harvard Forest Schoolyard LTER D. data and to view current lists of schools, teachers, new data. HF Schoolyard Staff can review current d • Instructions · Download Data • Graph Data · Schools • Teachers • Tree Species

- · Submit Data
- · Review Data
- Find Duplicates

**Back End** Database on HF Server (MySQL)

**Front End** Web page in your browser (Firefox, etc)

### Field Site Coordinates

**Latitude = 420 31' 55" N Longitude = 720 11' 24" W**

**1 degree = 60 minutes 1 minute = 60 seconds**

**Latitude = 42 + 31/60 + 55/3600 Longitude = 72 + 11/60 + 24/3600**

**Latitude = 42.53194 degrees Longitude = -72.19000 degrees**

![](_page_9_Picture_5.jpeg)

![](_page_9_Picture_6.jpeg)

# Site Photo

Applewild School

![](_page_10_Picture_2.jpeg)

Greater Lowell **Technical** High School

![](_page_10_Picture_4.jpeg)

![](_page_10_Picture_5.jpeg)

![](_page_10_Picture_6.jpeg)

Woodstock Middle School

South Hadley High School

# Data Entry

#### **RECOMMENDATIONS**

- If you have more than one email address, pick one address to use as your login
- Check your data in the online form and again in Review **Submissions**
- Read the Instructions section

#### Fall Phenology / JRB-buds-001 / Bennett

#### **Review Submissions**

To add a new observation complete this form and press Submit. If a data value is missing, please leave the text box empty or select 'Missing Value' from the pull-down list.

\*NOTE\* Please enter data for each tree (not each branch). A worksheet is available to help you calculate tree values from branch values.

 $>>$ 

Submit

![](_page_11_Picture_58.jpeg)

![](_page_11_Picture_11.jpeg)

![](_page_11_Picture_59.jpeg)

# Missing Values

![](_page_12_Picture_1.jpeg)

source: [sendaiben.org](http://sendaiben.org/2013/08/13/whats-missing-in-education/missing-piece-blue/)

#### **PROBLEMS**

- Different software packages handle missing values differently
- Never use zero! Zero could be a measured value (0 degrees or 0 leaves fallen) or a code  $(0 = dead)$

### **SCHOOLYARD DATABASE**

- When entering data, leave text box empty or select "Missing Data" from pull-down list
- When data are downloaded, missing values are represented by NA

![](_page_12_Picture_9.jpeg)

## Calculating Growing Season

![](_page_13_Figure_1.jpeg)

**Teacher Resources / Data Analysis**

**Colburn, E. 2014. Calculating Growing Season Active Worksheet**

![](_page_13_Picture_129.jpeg)

#### **Schoolyard LTER Database / Download Data**

**Length of growing season by tree**

### Calculating Carbon Biomass

 $\boxed{\mathbb{Z} \times \mathbb{Z} \times \mathbb{Z}}$ 

![](_page_14_Picture_35.jpeg)

![](_page_14_Figure_2.jpeg)

![](_page_14_Picture_36.jpeg)

temp-9.csv [Read-Only] - Microsoft Excel

#### **Schoolyard LTER Database / Download Data**

**Carbon biomass by tree**

#### **Changing Forests / Resources / Tree Biomass Equations**

# Summary Data by Site

![](_page_15_Picture_22.jpeg)

![](_page_15_Picture_23.jpeg)

**Schoolyard LTER Database / Download Data**

**Schoolyard LTER Database / Download Data**

**Length of growing season by site**

#### **Carbon biomass by site**

### Detailed Data from a Single Site

![](_page_16_Figure_1.jpeg)

![](_page_16_Figure_2.jpeg)

![](_page_16_Figure_3.jpeg)

### Summary Data from One or More Sites

![](_page_17_Figure_1.jpeg)

![](_page_17_Figure_2.jpeg)

![](_page_17_Picture_3.jpeg)

![](_page_17_Figure_4.jpeg)

### Data Visualization

![](_page_18_Figure_1.jpeg)

![](_page_18_Figure_2.jpeg)

![](_page_18_Figure_3.jpeg)

![](_page_18_Figure_4.jpeg)

Graphs from Colburn, Orwig & Boose

# Level 1 Session

### **Activities**

- 1. Data entry
- 2. Online graphing tool
- 3. Graphing exercises

### **Wireless Network**

Choose the Harvard University WiFi network Go to **[http://getonline.harvard.edu](http://getonline.harvard.edu/)** Select "I am a guest" button Select "Log in with guest credentials" button Enter username [hfweb@fas.harvard.edu](mailto:hfweb@fas.harvard.edu) Password: Forest1 Accept the terms of use

![](_page_19_Picture_7.jpeg)